#### **NASA EAARL & Google Earth**

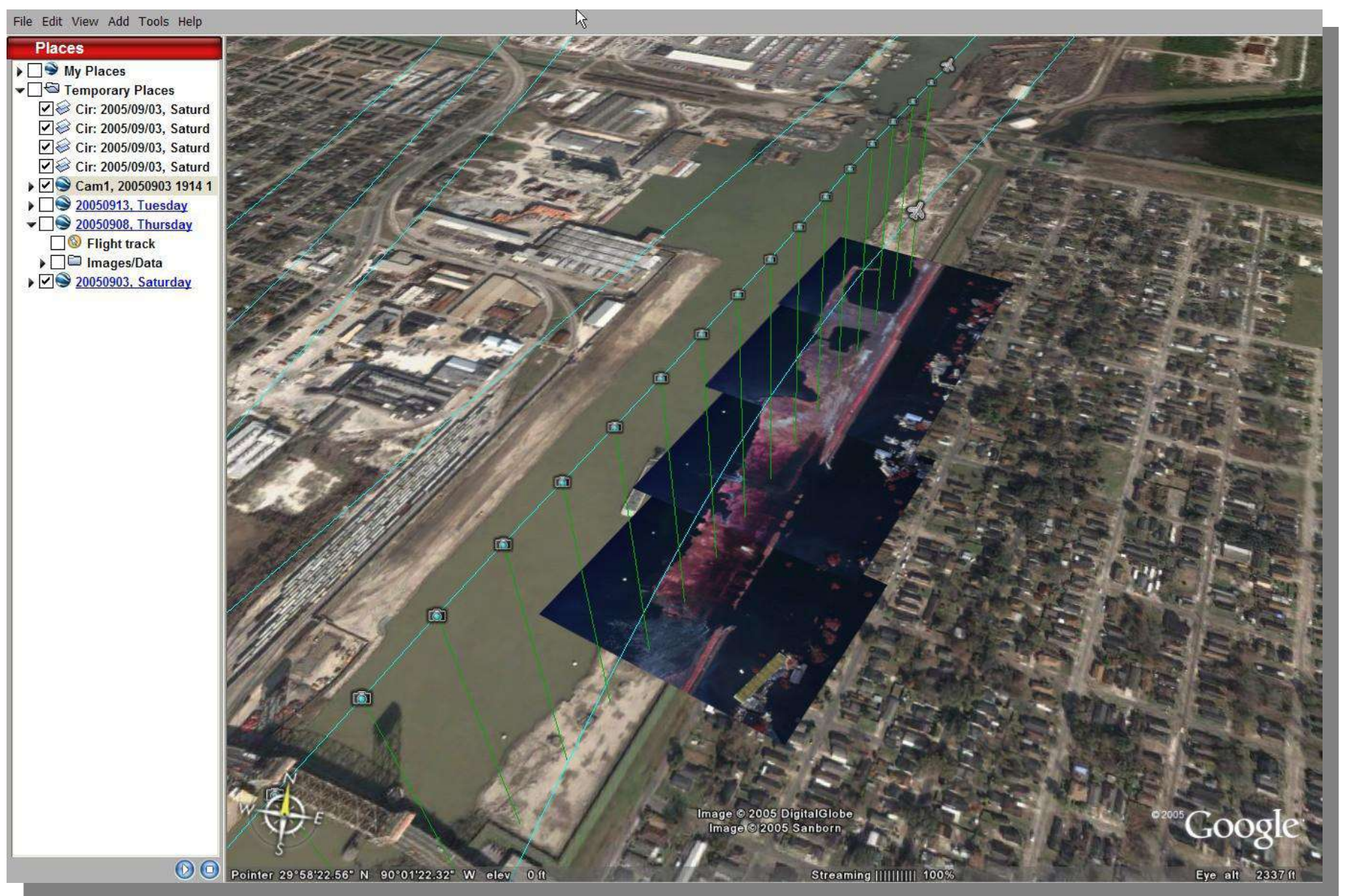

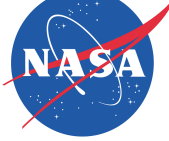

# **Loading EAARL Data Sets**

- EAARL datasets are loaded via your web browser.
- **Google Earth will** be automatically started when you click on an EAARL dataset in the Google Earth format.

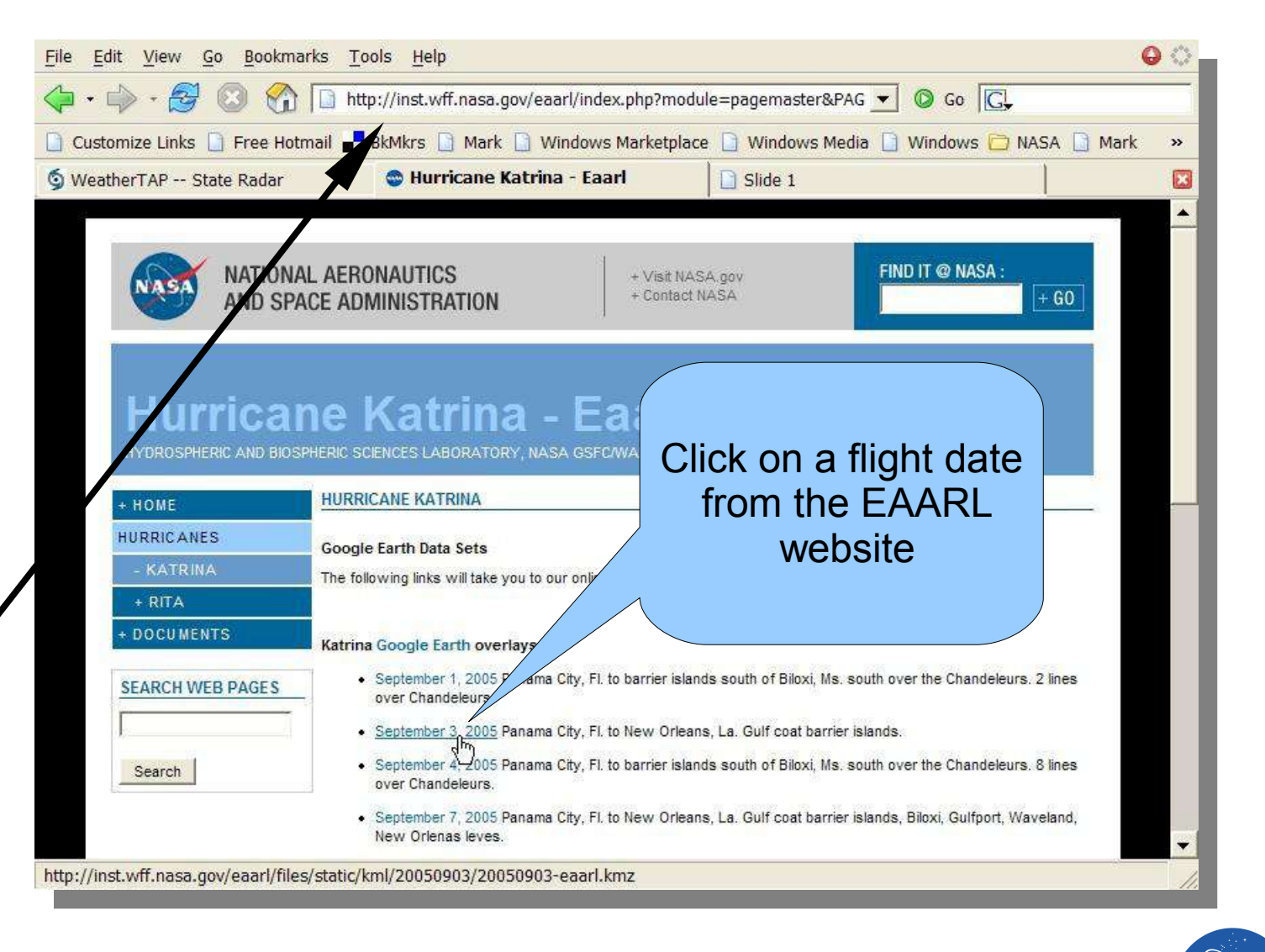

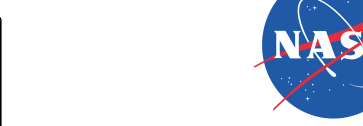

Eaarl Web Site: http://inst.wff.nasa.gov/eaarl

### **Loading an EAARL Flight**

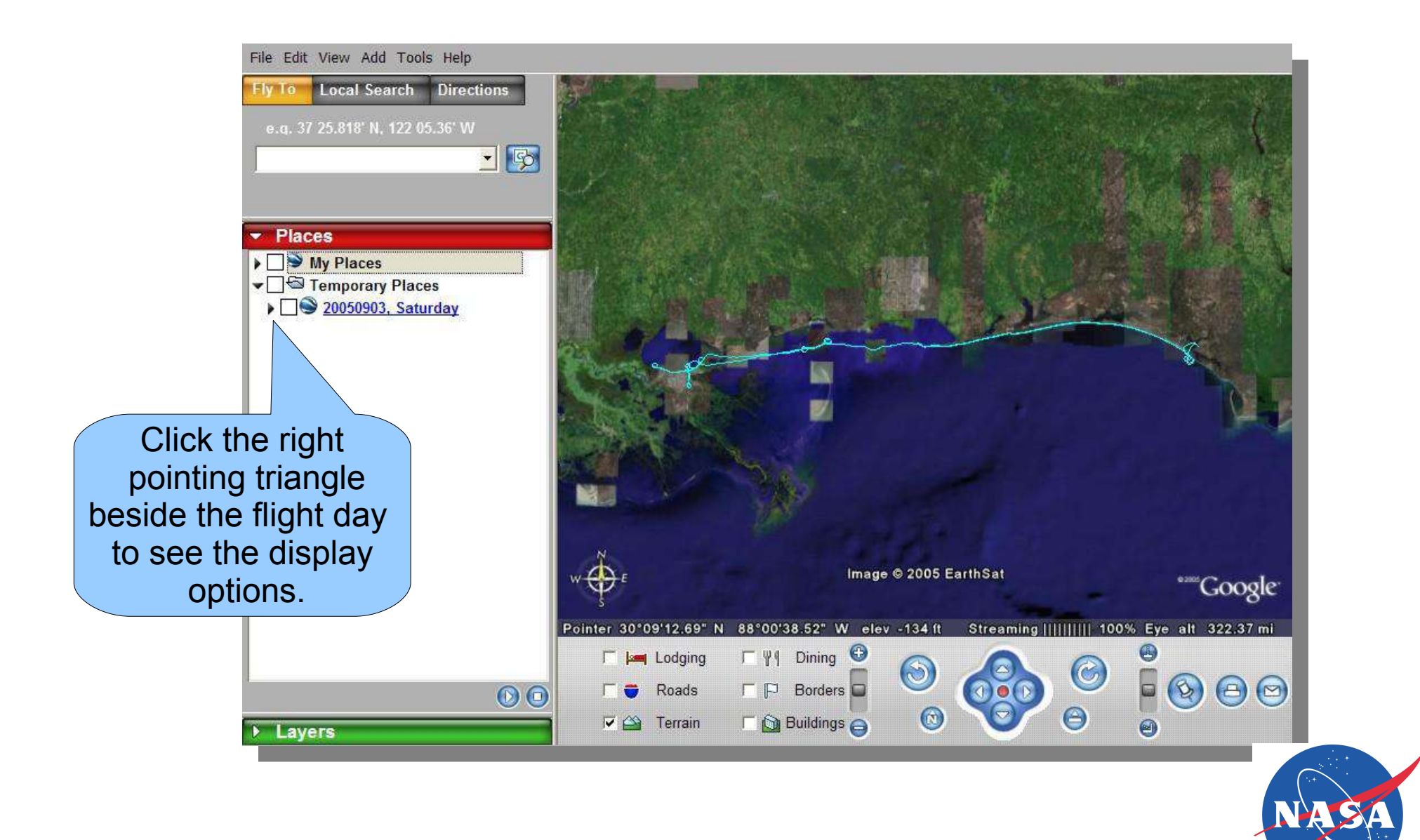

### **Displaying and Hiding EAARL Flight Data**

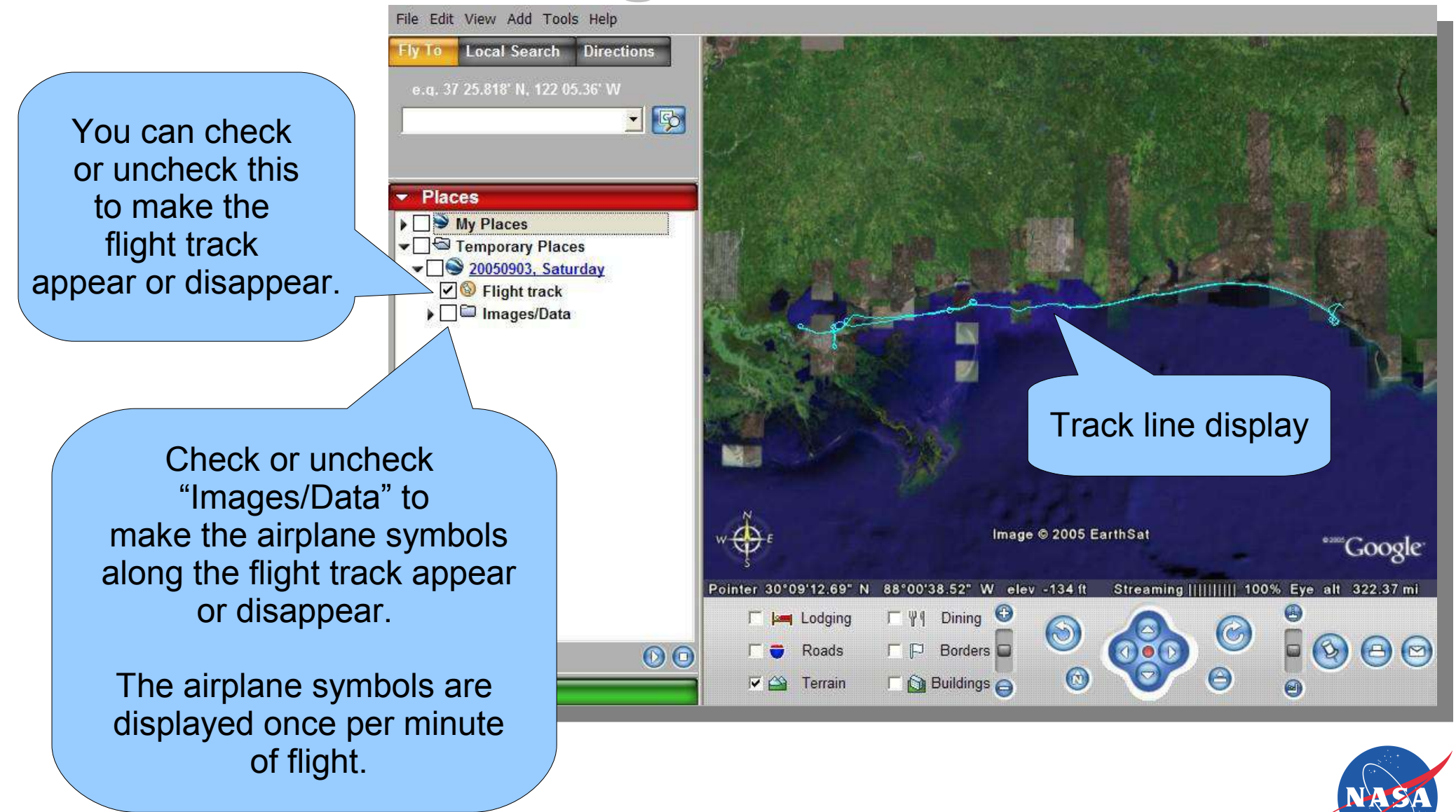

## **EAARL Track Minute Markers**

The airplane symbols link to more information including high and low resolution photographs taken once per second.

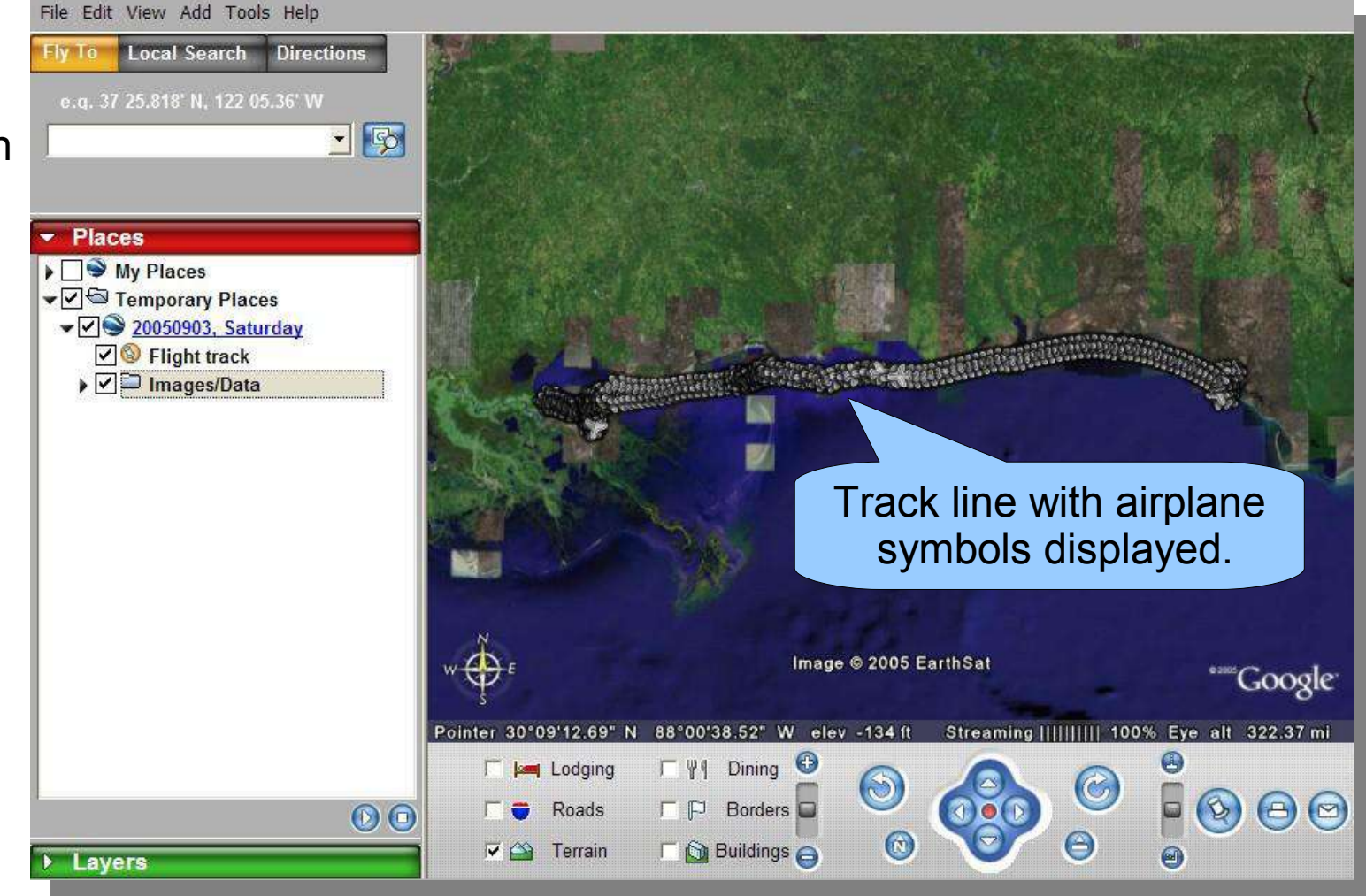

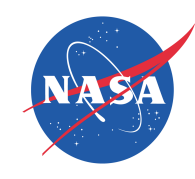

# **Examining EAARL Flight Track**

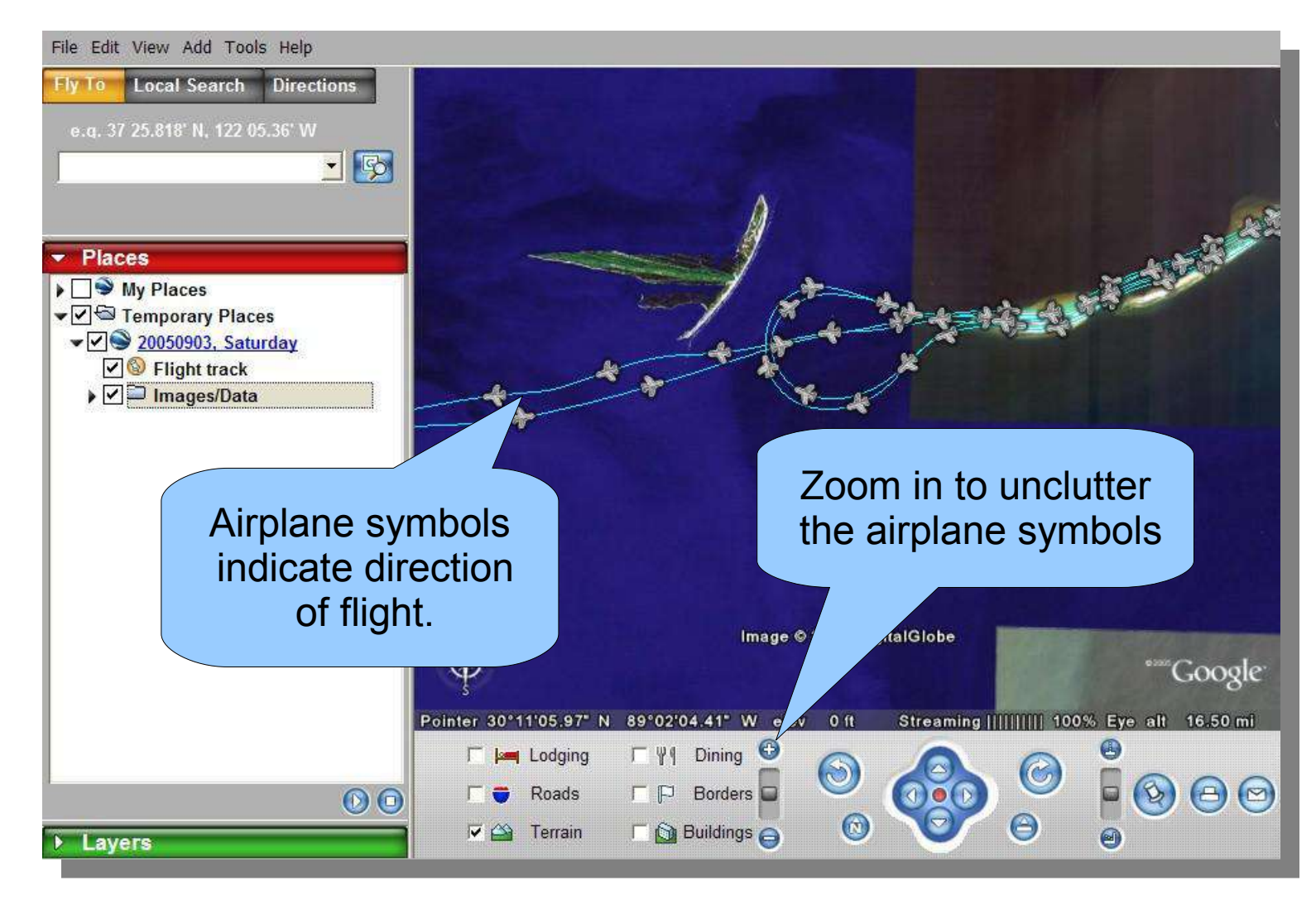

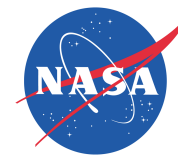

# **EAARL Minute Markers**

- **Flight Information** 
	- Time, date
	- Altitude
	- Ground Speed
	- Ground Track
- Photograph info
	- **Resolution**
	- **Ground** dimensions
- Links to intervening photographs

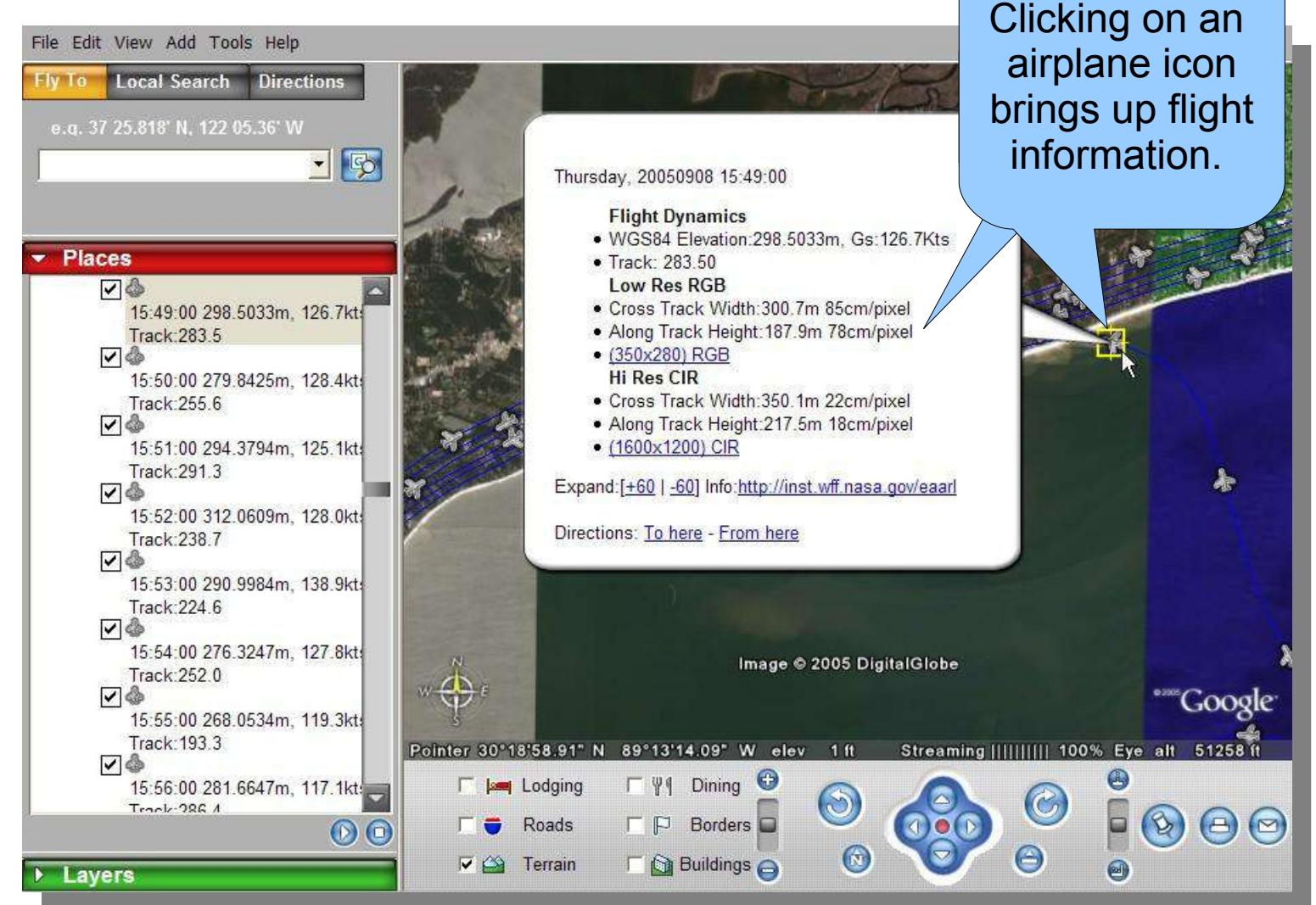

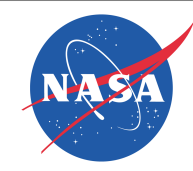

## **Minute Marker Photo Links**

- **Minute Markers** provide basic flight information and links to photos taken "on the minute."
- They also provide links to 60 seconds of photos ahead and behind the aircraft icon.

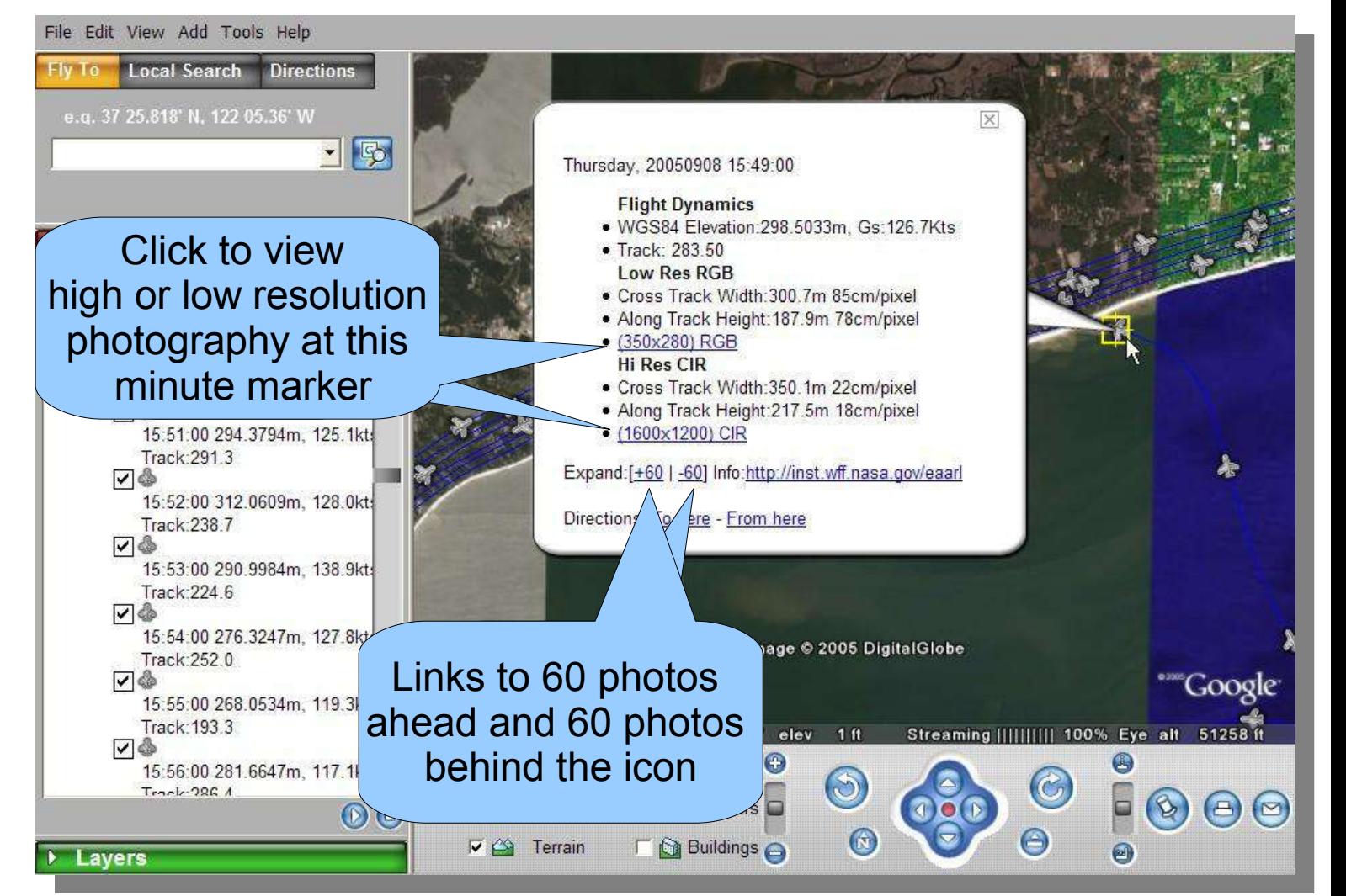

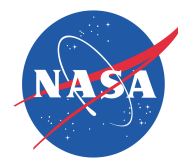

### **Loading One Second Photo Markers**

Clicking on the "+60" or "-60" loads links to the photos between the minute markers

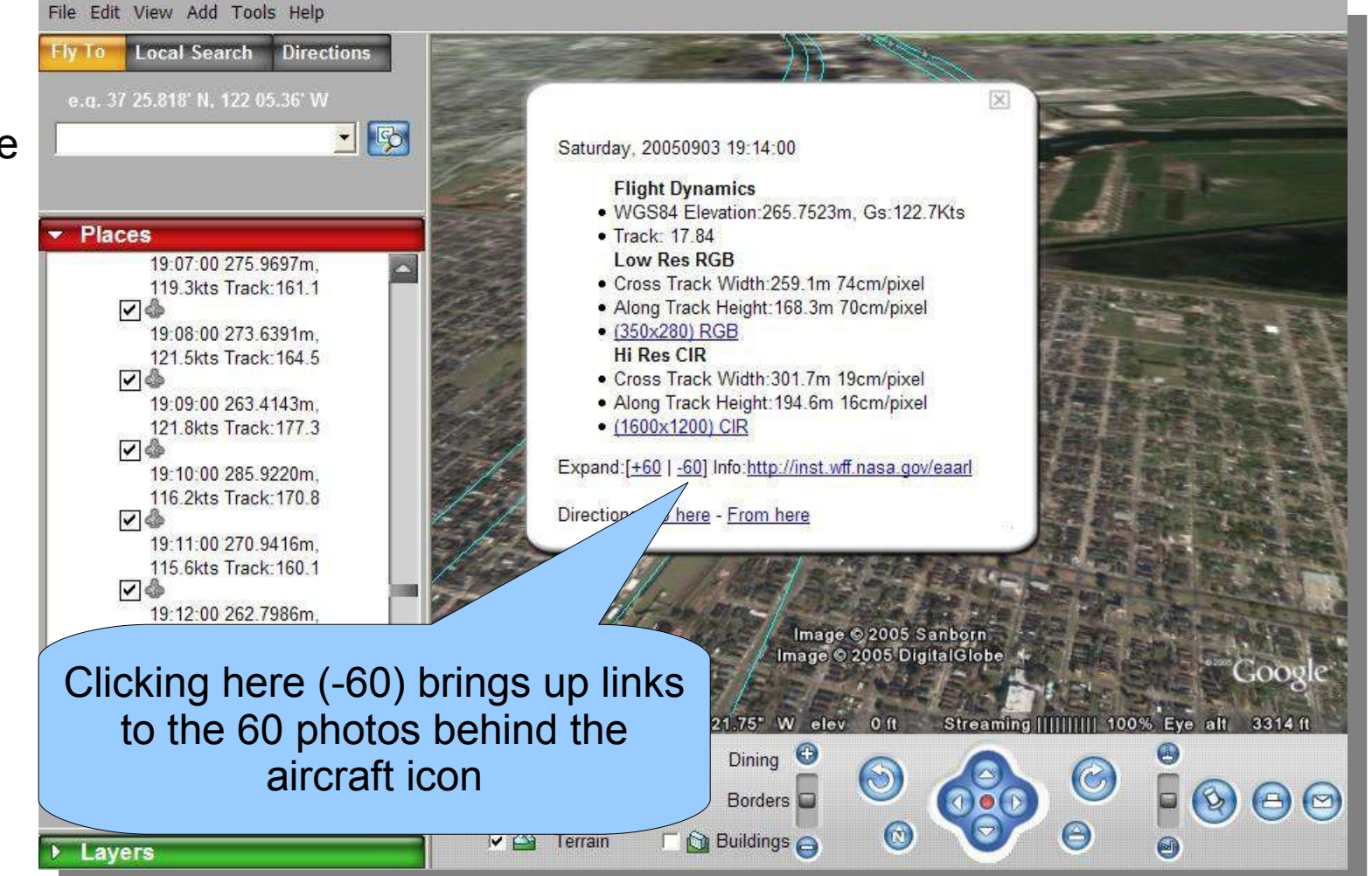

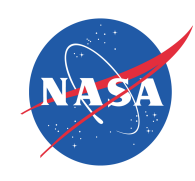

### **One Second Photo Markers**

Camera icons mark each second of flight and are hyperlinks to the photography for that second and additional flight

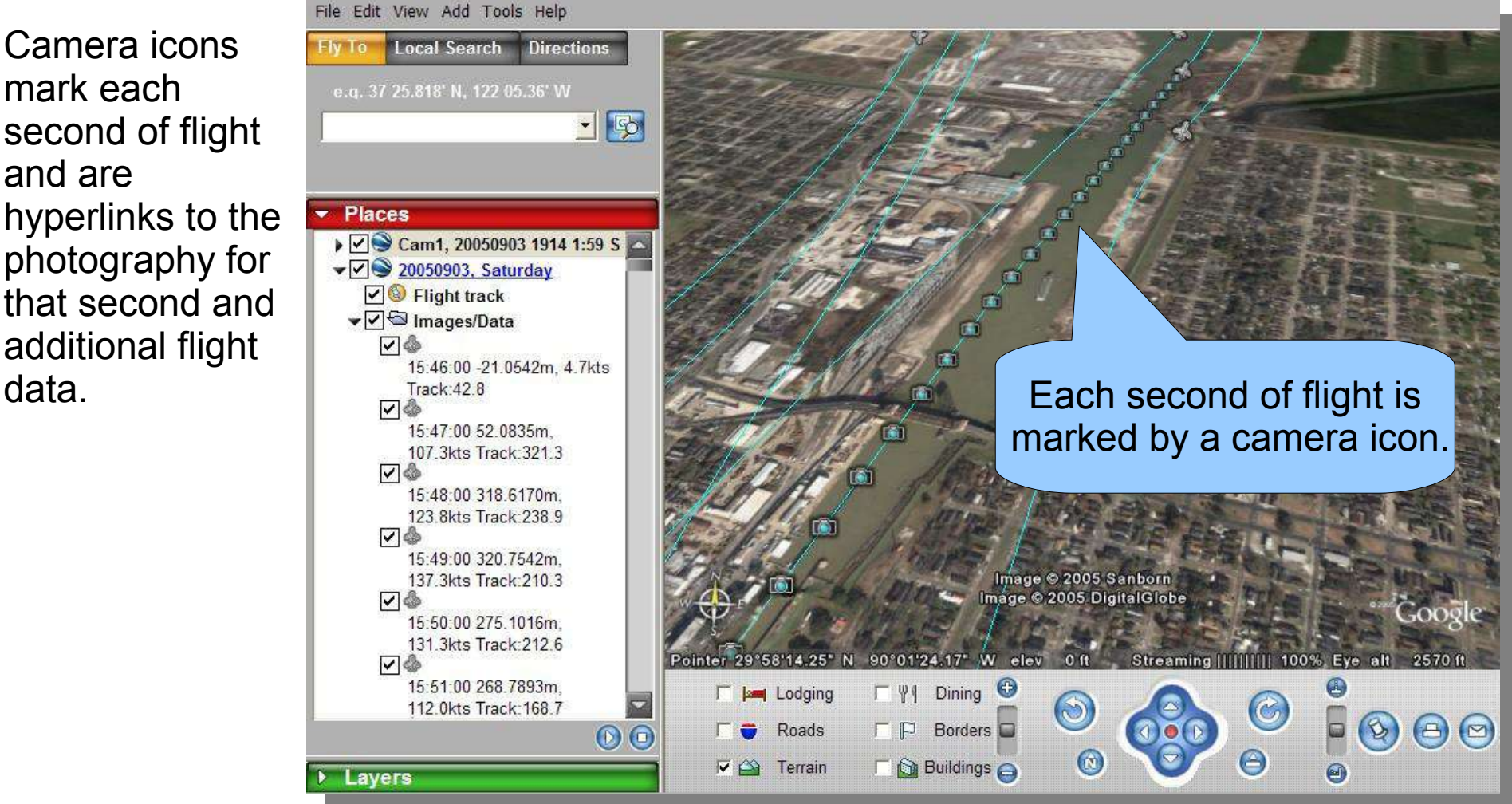

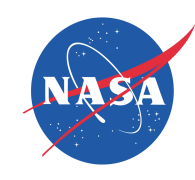

### **Selecting Photos**

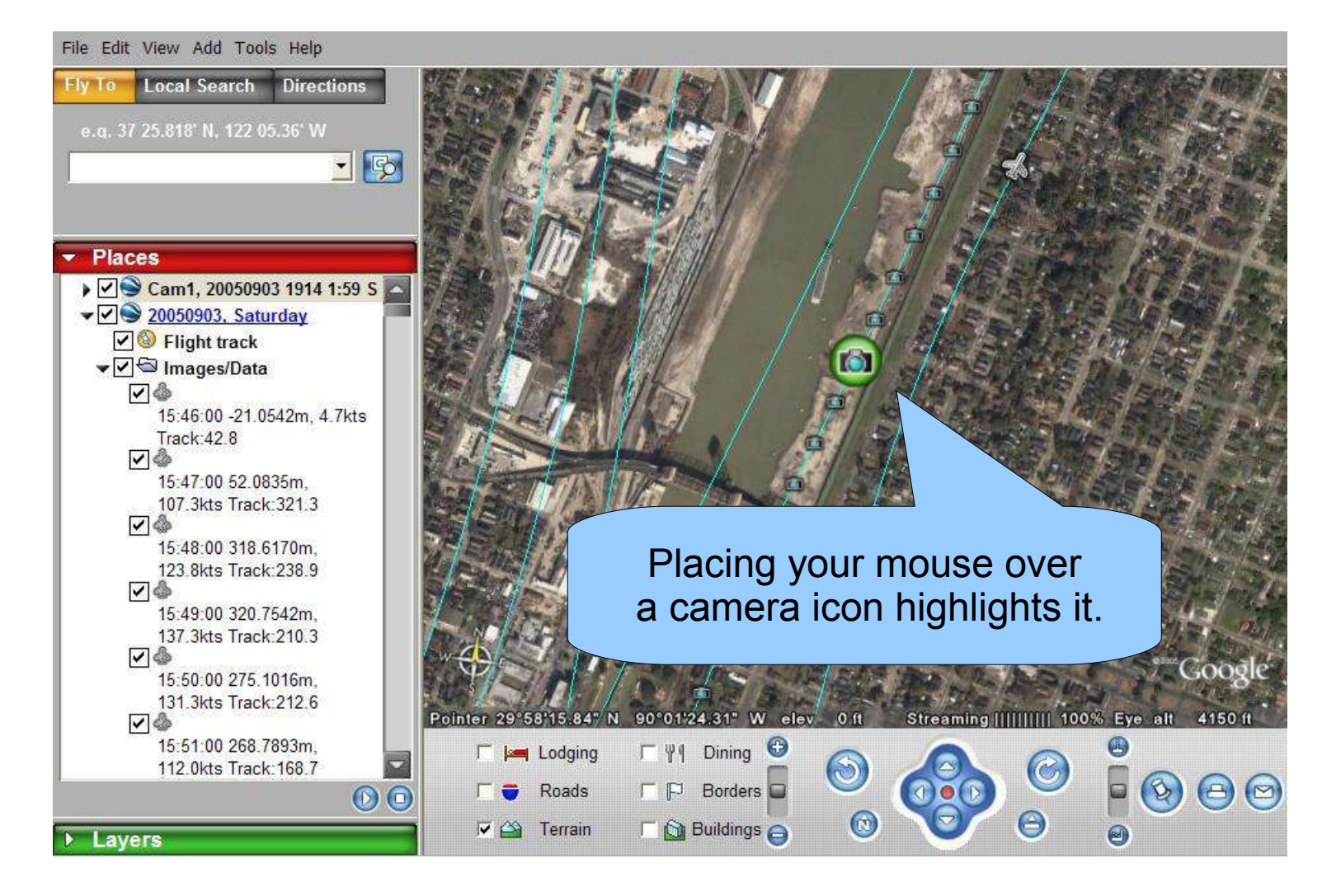

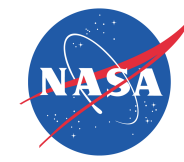

### **Selecting Photography for Display**

- The seconds flight dynamics links show:
	- Seconds of the week (sow)
	- Inertial:
		- Heading
		- Pitch
		- Roll

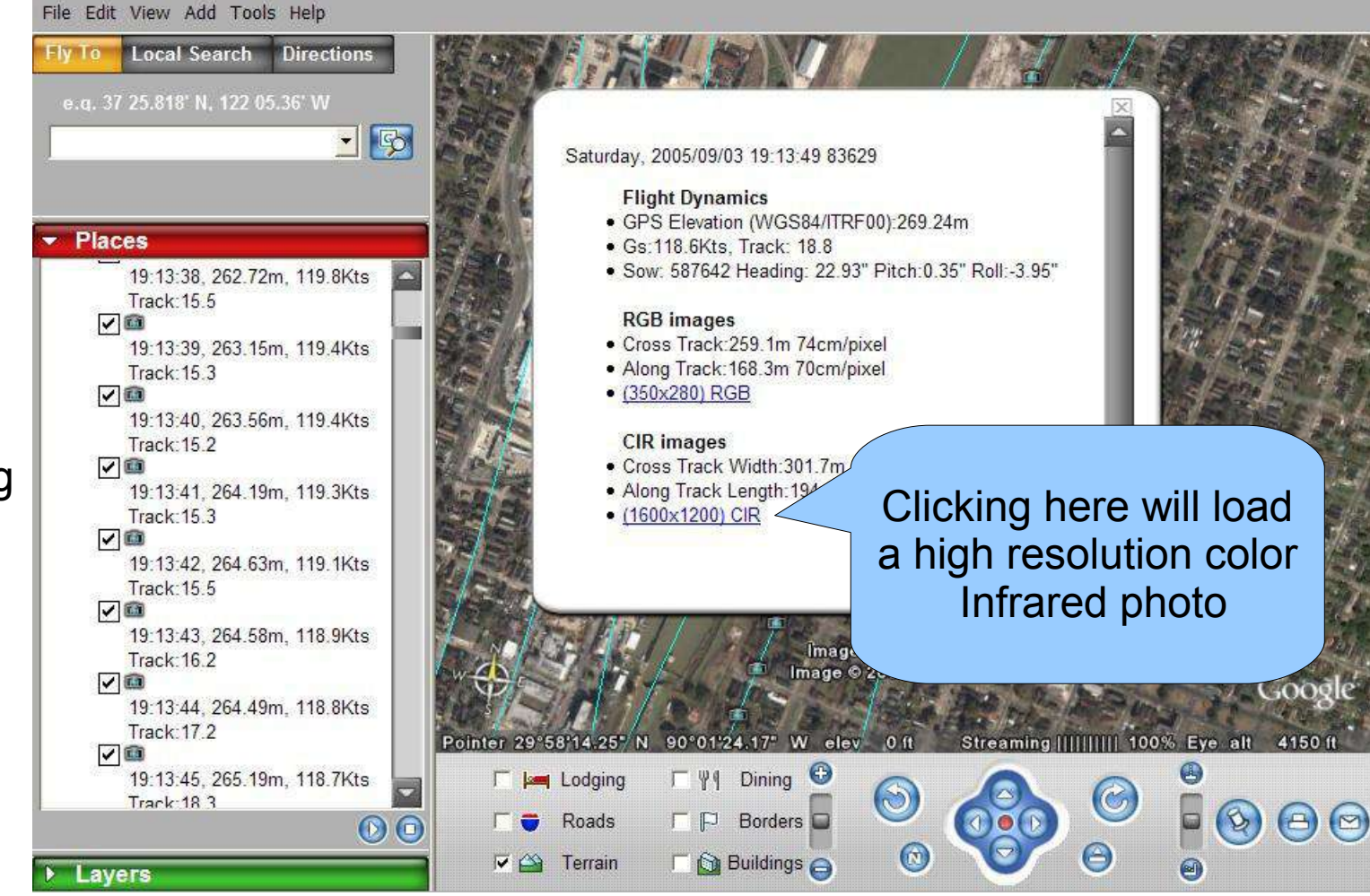

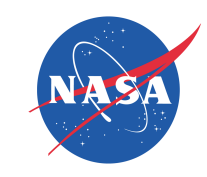

# **Image Loading....**

File Edit View Add Tools Help

• When an image is loading you should see a red indicator graphic

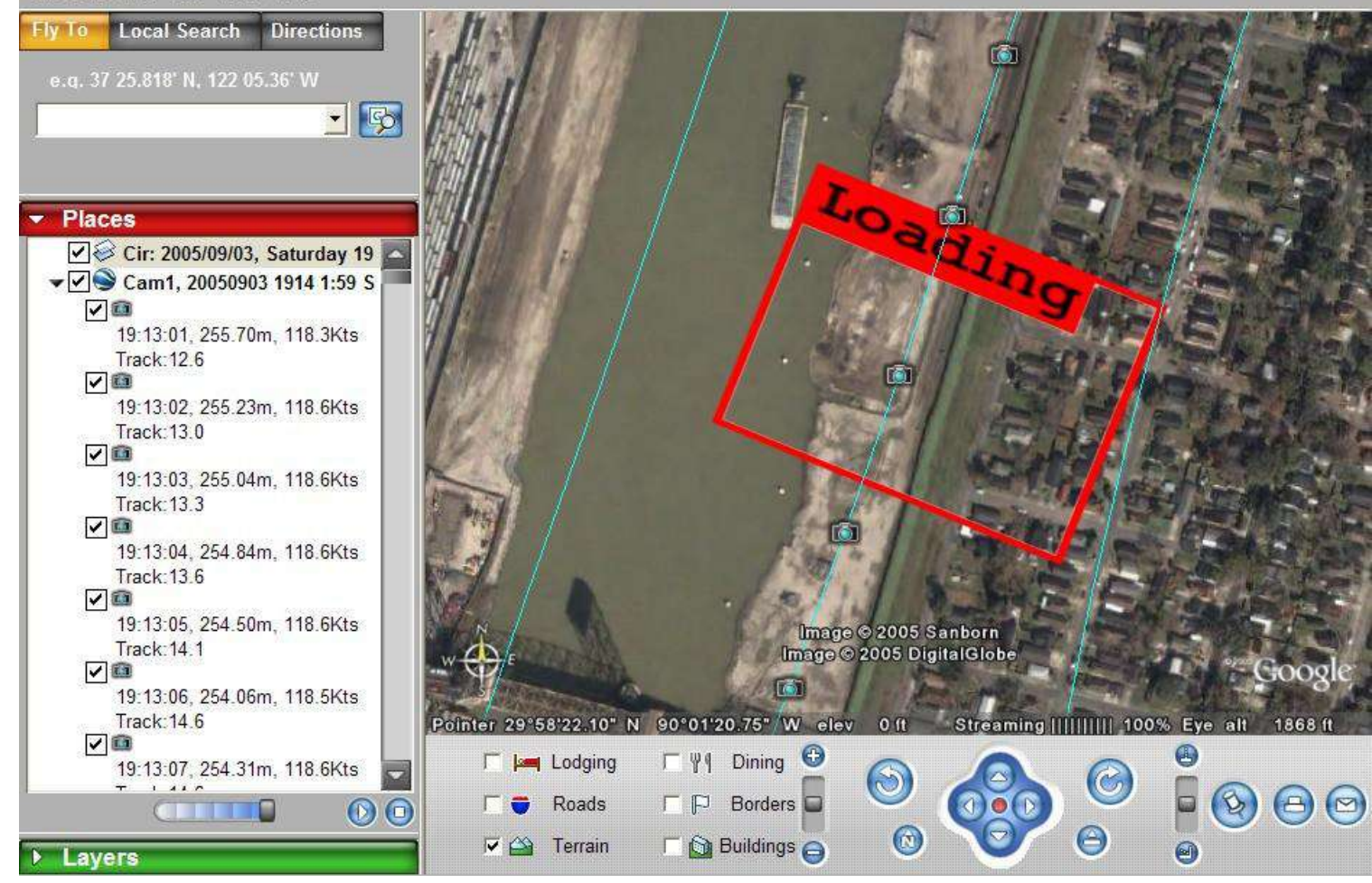

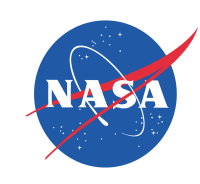

## **Loaded Image Display**

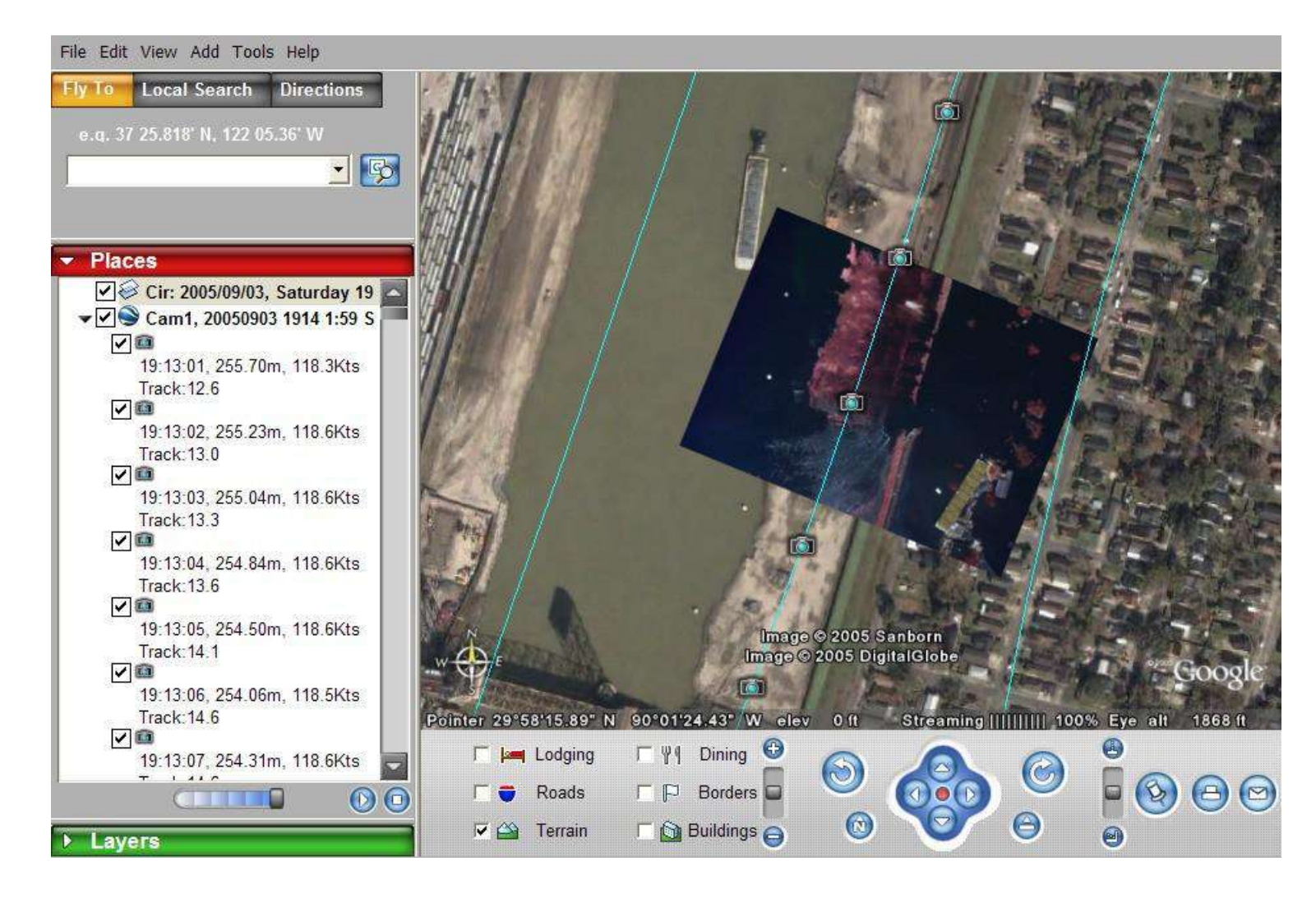

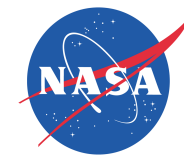

# **Loading Additional Photographs**

To load more photographs, simply click on other camera or airplane icons.

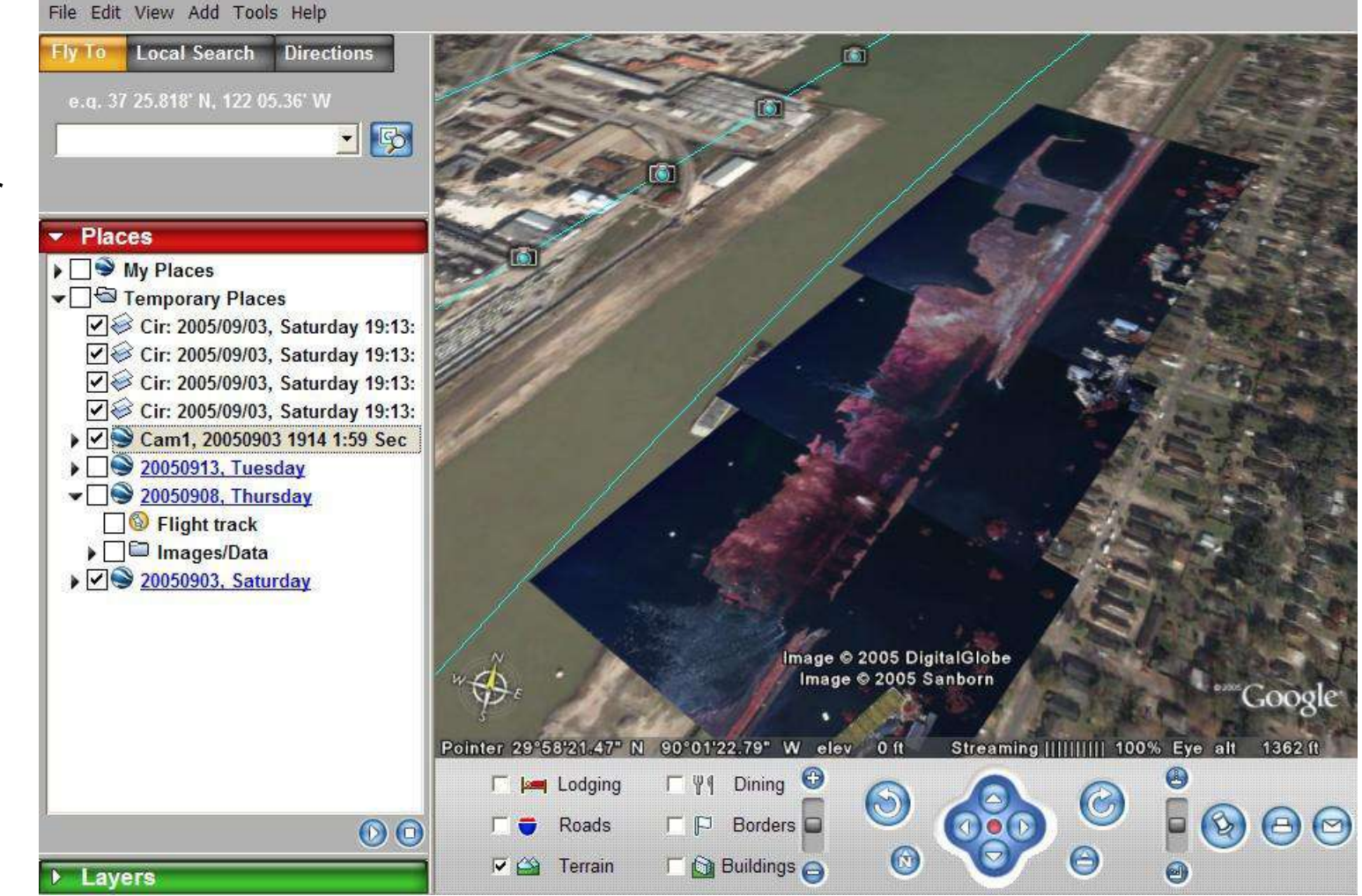

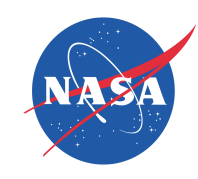

# **Removing Loaded Photos**

- Having too many photos loaded will slow down your computer.
- Remove photos when your finished with them to keep from bogging down your system.
- Click on a photo in "Places" and them press the "DEL" key on your keyboard.
- There's no group select (yet).

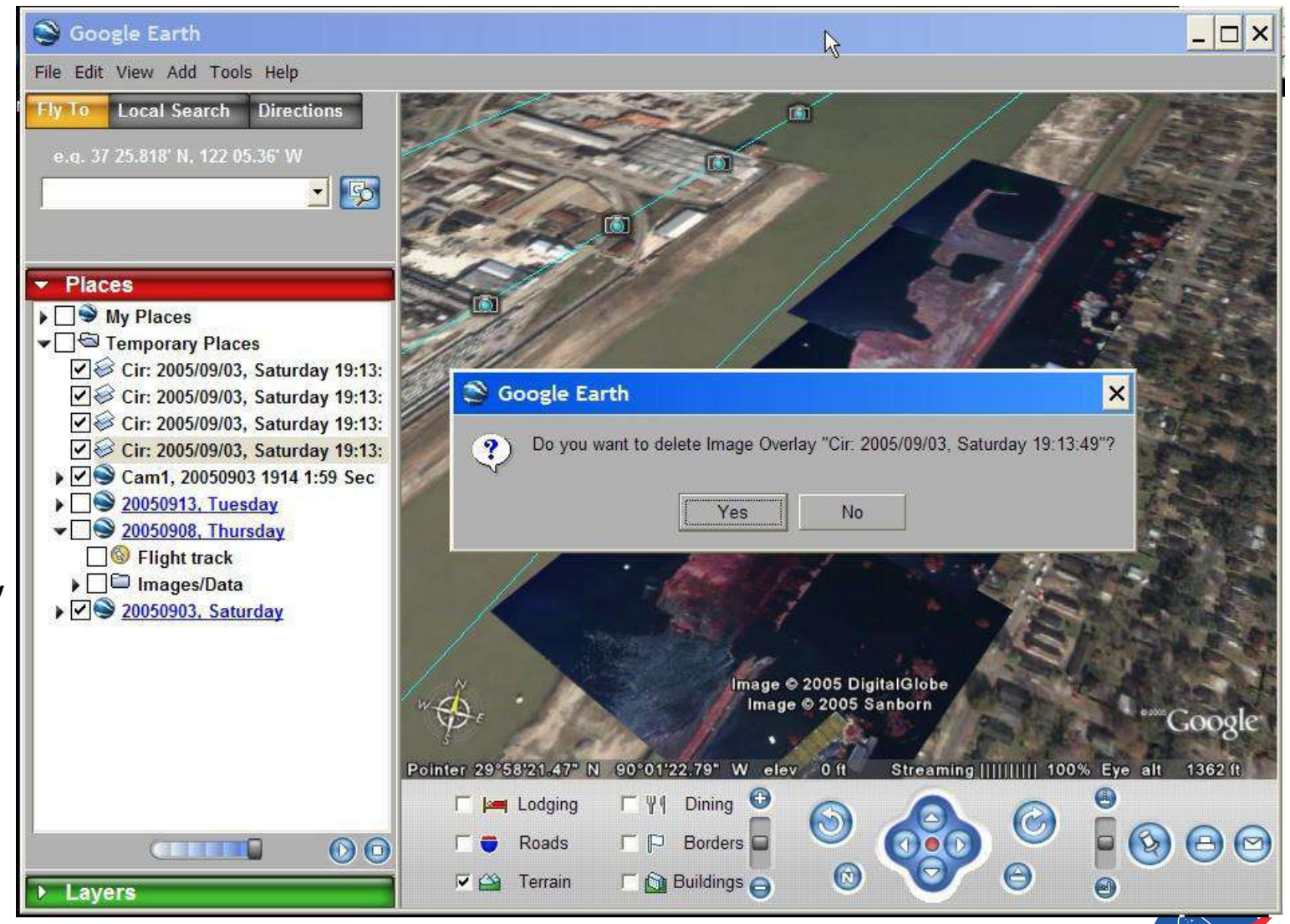

### **Connect Camera Markers to Ground**

- To make it easier to associate second markers with a photo you can have Google Earth connect each camera icon to it's GPS position on the ground.
- The photos are not centered on the GPS position and have been adjusted for aircraft heading, pitch, and roll.

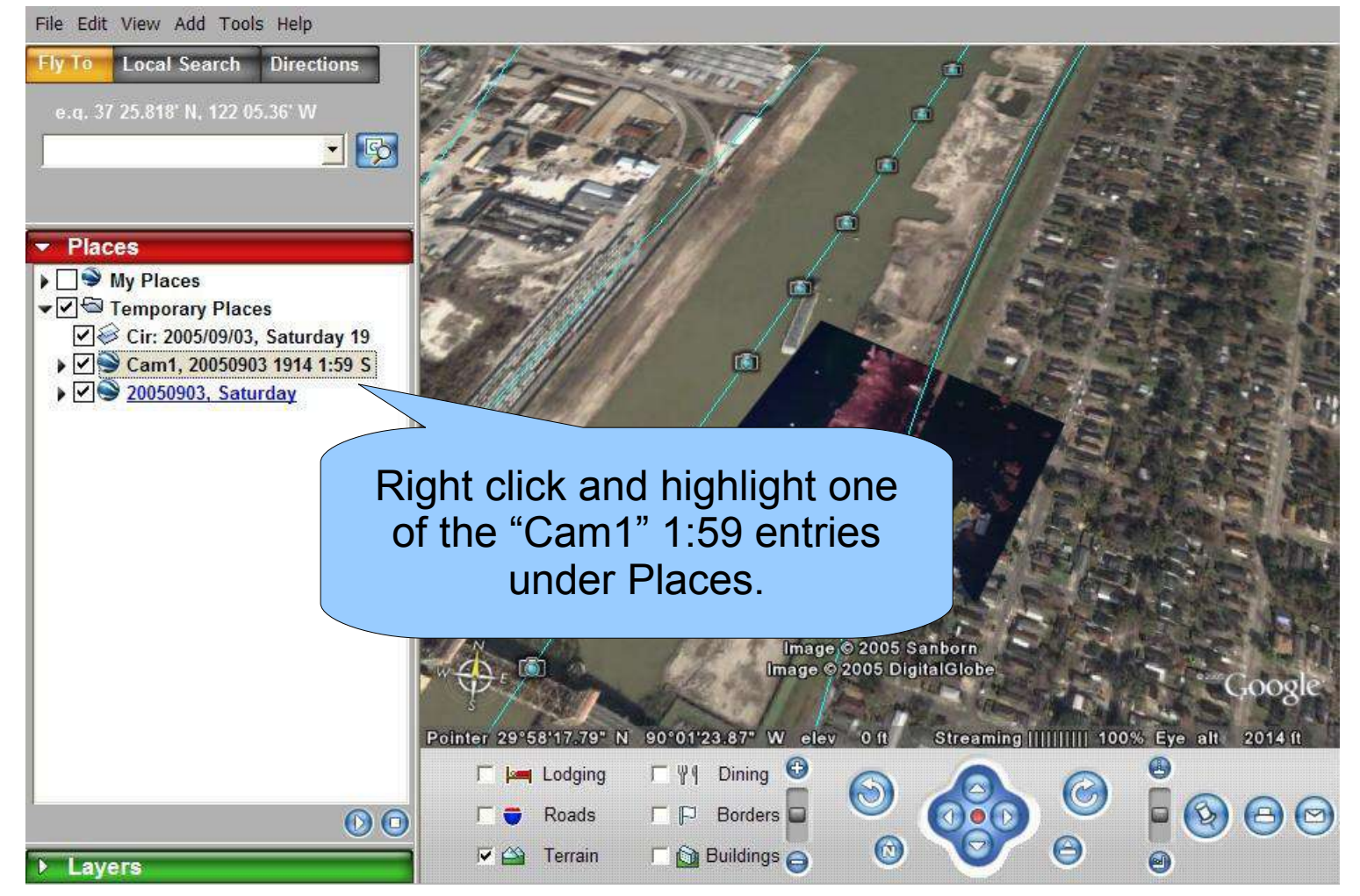

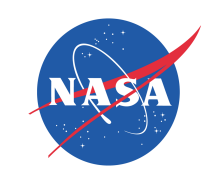

#### **Connecting Camera Markers to the Ground**

● You can edit many attributes of a given data layer.

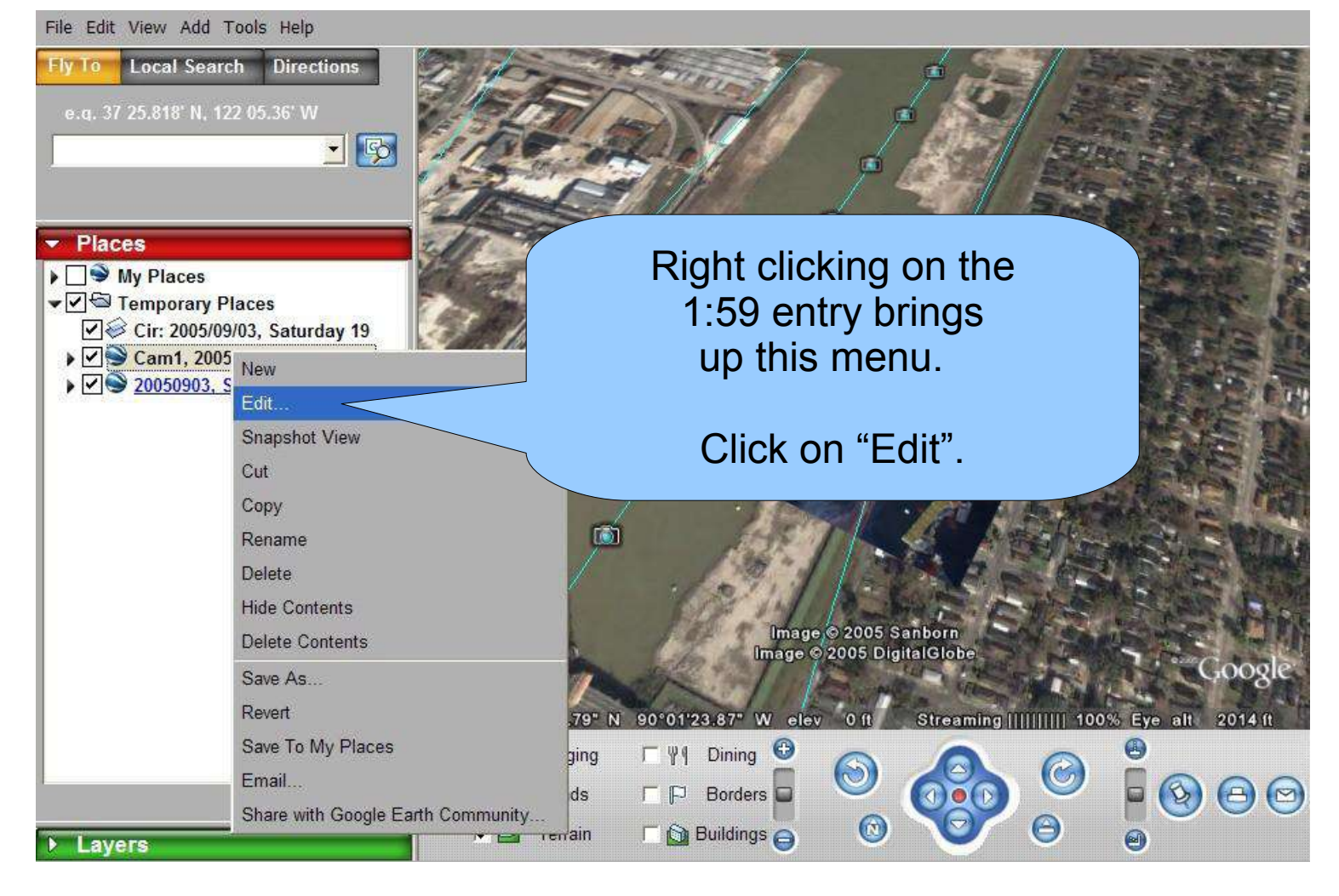

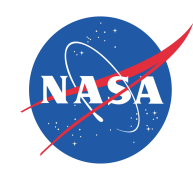

#### **Connect Second Markers to the Ground**

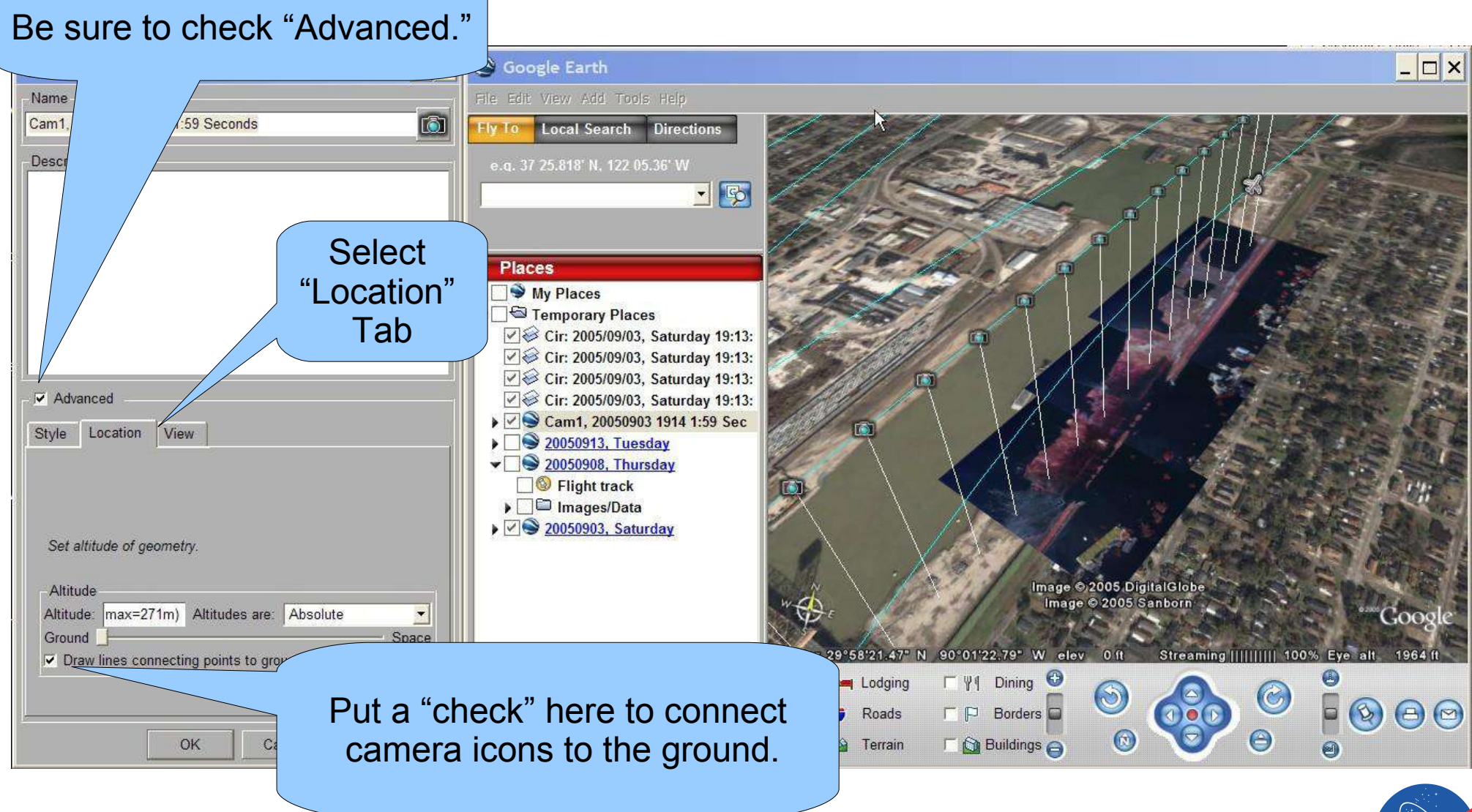

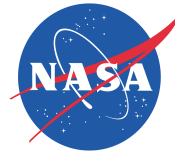

### **Camera GPS Positions Now Indicated on the Surface**

- There are several other options under the "edit" menu which are useful. For example you can:
	- change color
	- force the GPS track to the ground
	- change the Icon
	- change other useful attributes.

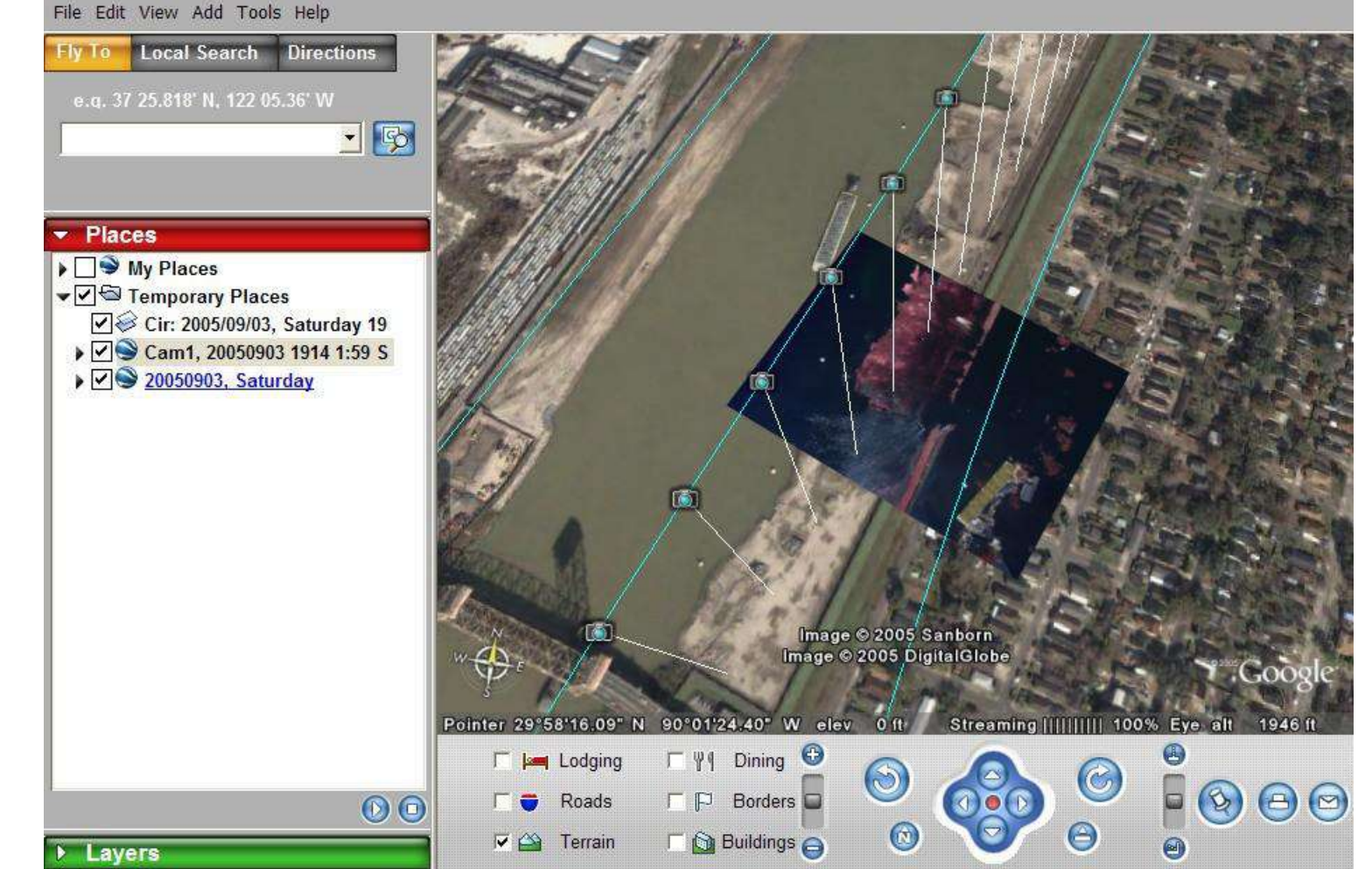

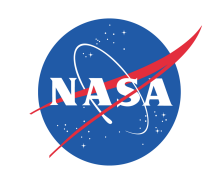